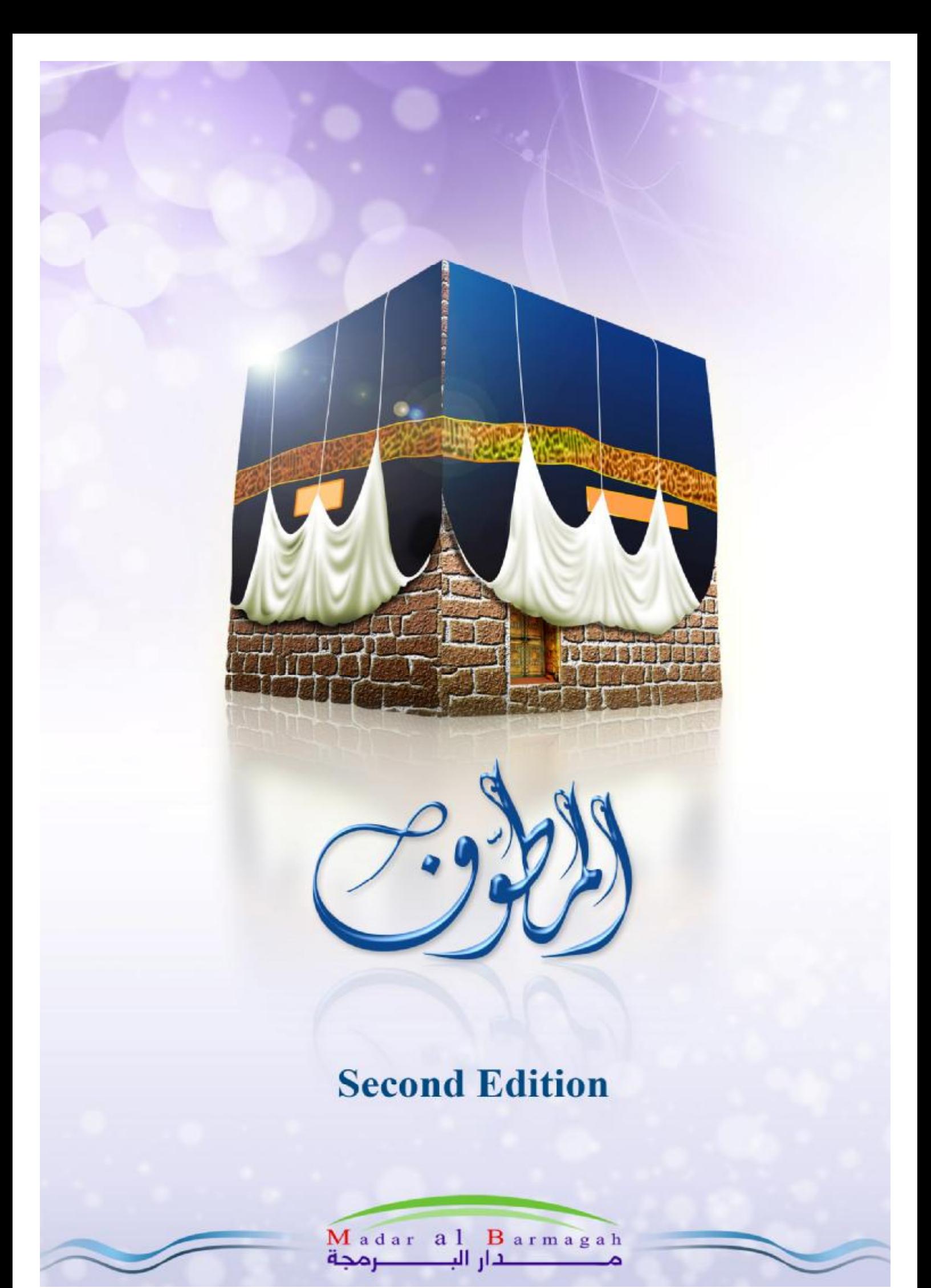

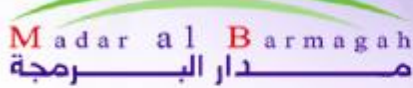

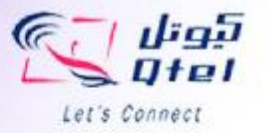

Mutawef (Second Edition) Hajj And Umrahh Guide

## **1-Size of application is** 1.42 MB.

## **2- Description:**

Mutawef is a J2ME Mobile application that serves the Islamic Hajjj in Hajj and Umrah it contains several tools and services to make Hajj and Umrah easier like

- Depilated Explanation of Hajj , Umrah and Zeyara 'Nosoks' like 'Ifraad','Qiraan' and 'Tamattu' based on daily activities needed to be done.
	- o Comprehensive Warnings for the most common errors in every 'Nosok'
	- o Combined invocation ('Doaa') that is preferred to say with each 'Nosok'
- E-Murawef Service goes with the Hajj step by step in every turn to give detailed explanation of what to do in this turn and also to remind them with the turns count.
- Prayer times in Makkah And Madina
- **Maps** for several places that Hajj can visit.
- **Illustrative Pictures** for several places like El-Kabaa ,Al Jamaraat and Safa & Marwa.
- **Location Services** that utilizes Makkah Maps to give the following Services
	- o GPS.
	- o Send your location to a friend.
	- o Search for Hotels.
- **Residence Directory** contains details for more than 500 hotel and Rental, including its place on the Maps.
- **Governmental Services Directory.**
- **Hospitals Directory.**
- **Medical Guide.**

**3-Background of the service:** 

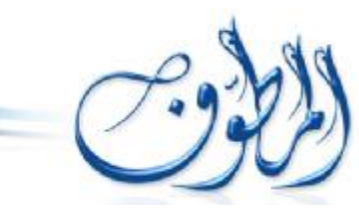

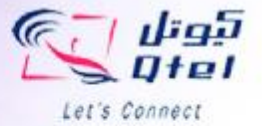

Madar Al Parmaga have a wide experience in the field of Software development field and have a wide range of working application for all platforms and fields, we own also Media Production Company called Nourayn Media Production and we have

agreement with Saudi STC for Mutawef destitution. And here is a brief explanation for some of our products

Madar al Barmagah حفار الت

حرمجة

- **Waleef:** Parental control with Arabic customer targeted culture we have issued 2 versions of it.
- **Nakaa:** Pornographic Image filtering application with many polymorphic uses like Pornographic Mail Blocking for enterprise mail boxes, Internet gateway pornographic traffic filtering and Parental control for pornographic web site detection and blocking.
- **News Magnet** :System For News Papers and Television Stations that gives news streaming reaches 250,000 title daily using more than 5000 web source categorized Geographical, Lingual ,by Source Activity and by logical categories. And have also automatic translation ability for the given news titles from and to different languages.
- **Ostazy:** E-Learning solution for preparing and presenting the courses and this system was custom made for Governmental Agencies in Kingdom Saudi Arabia.
- **Mutawef 2.**0: This is the second edition of the Mutawef software for mobile devices and after the success achieved with the previous edition (more than 300000 download) the company decided to improve the product with a rich set of tools and services to serve a wider range of customers and also deliver this version in 14 different languages.

We have also new applications which will be introduced to Qtel in near future with unique capabilities and innovative ideas.

4**-The Application is supported by all mobile devices** that Have Java MIDP 2.0 and tested on nearly all S60 Devices.

5-**Screen Shots** and explanations from Mutawef Interface you can visit the last section of this document.

## 6-**Installation Instructions**

٣

Link for the software is <http://www.mutawef.com/mutawef2/mutawefliteQtel.dm> and the instructions is as follow

- Using your mobile handset navigate to the above mentioned link (don't download using PC browser it must be downloaded directly to the mobile handset).
- Wait until download finished.
- Save the downloaded file to a known place on the mobile.
- Navigate to the downloaded file using mobile file manager then click on it (at most it could be on installs directory).
- The Mobile will ask you if you want to install "Mutawef for Hajj And Umrah " click yes then Continue then continue.
- Select where to install the application.

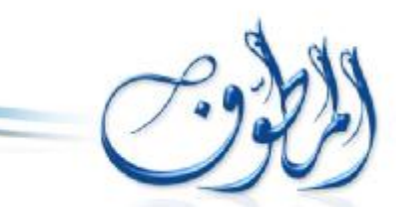

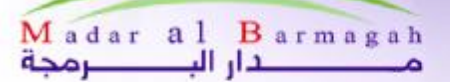

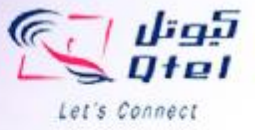

- After installation finishes you will find Mutawef Icon within the applications folder.
- Click the Mutawef Icon in the Applications Folders.
- Mobile will ask you if you want Mutawef to start automatically you must press yes if you want to send your location to a friend service to work correctly.
- Mutawef Splash screen will appear and you can select any icon to start any of Mutawef services as explained in the program description point, the interface is straightforward and easy to use as explanation follows

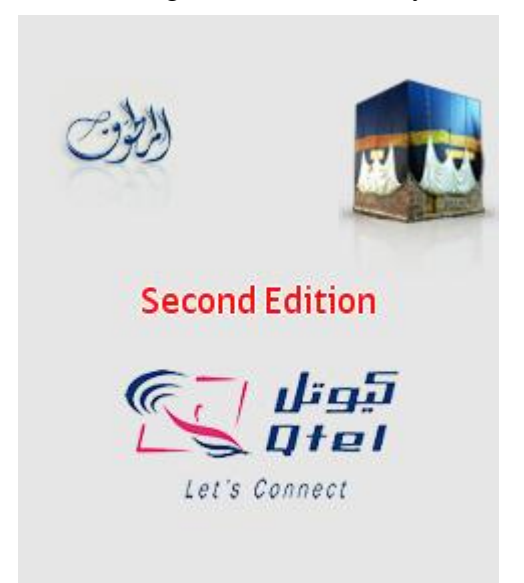

**Splash Screen** Shows the Software Version And Logo Of Sponsor(s)

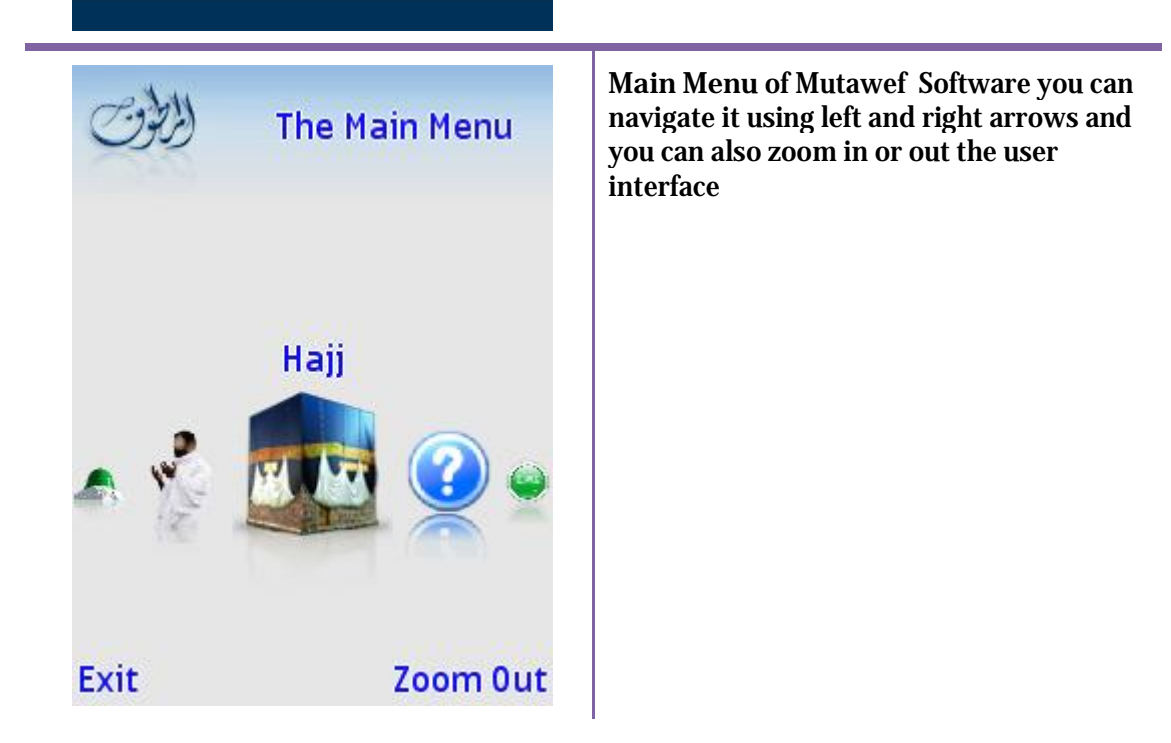

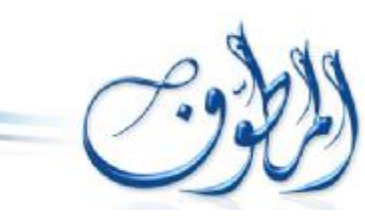

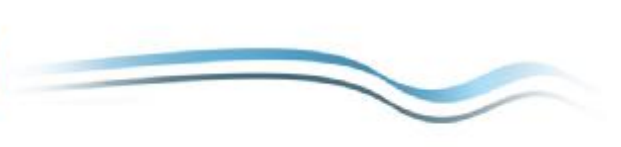

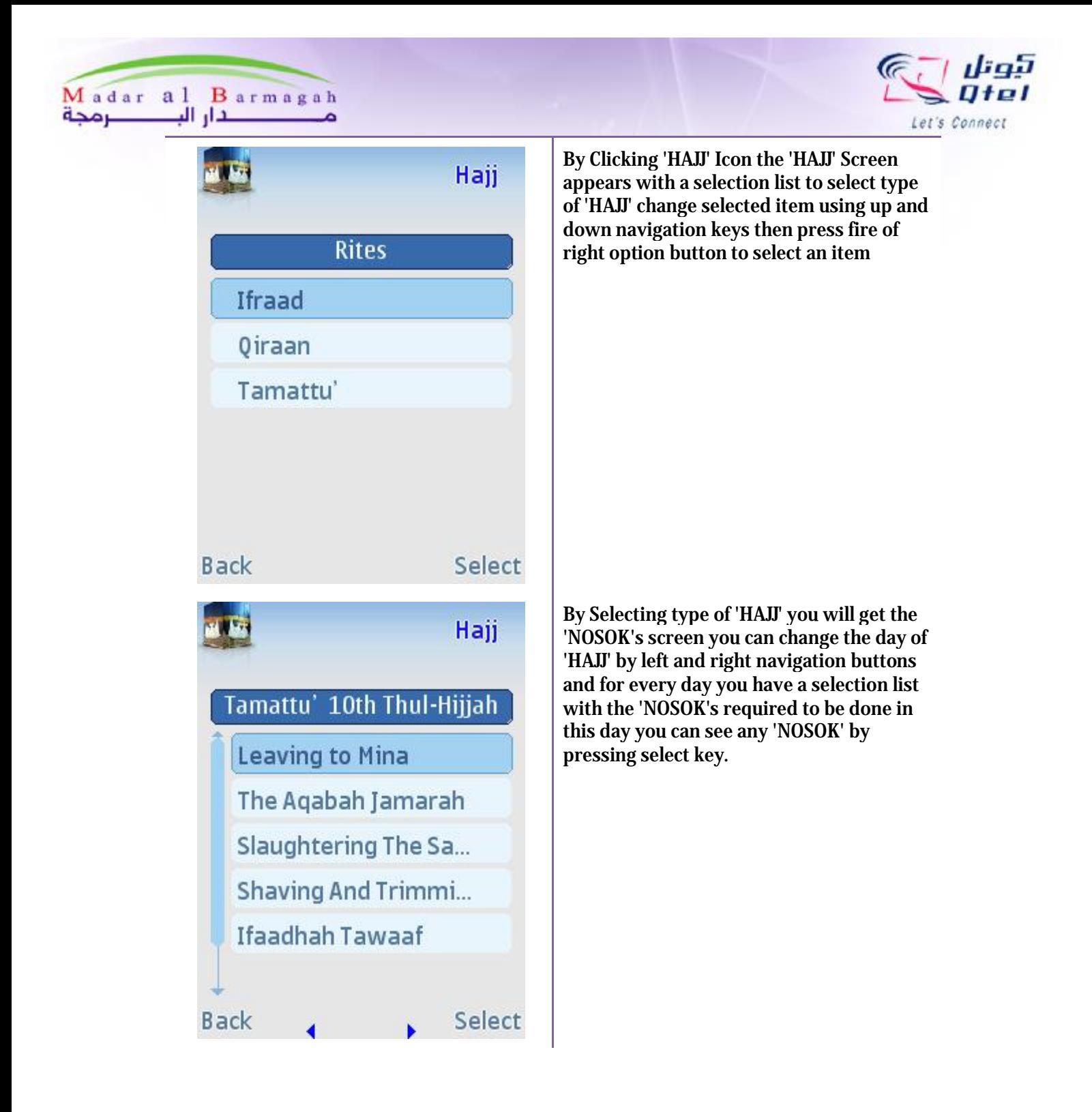

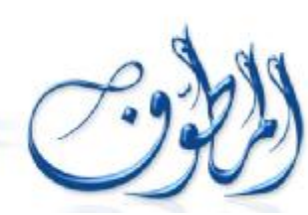

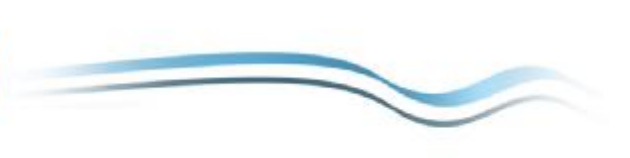

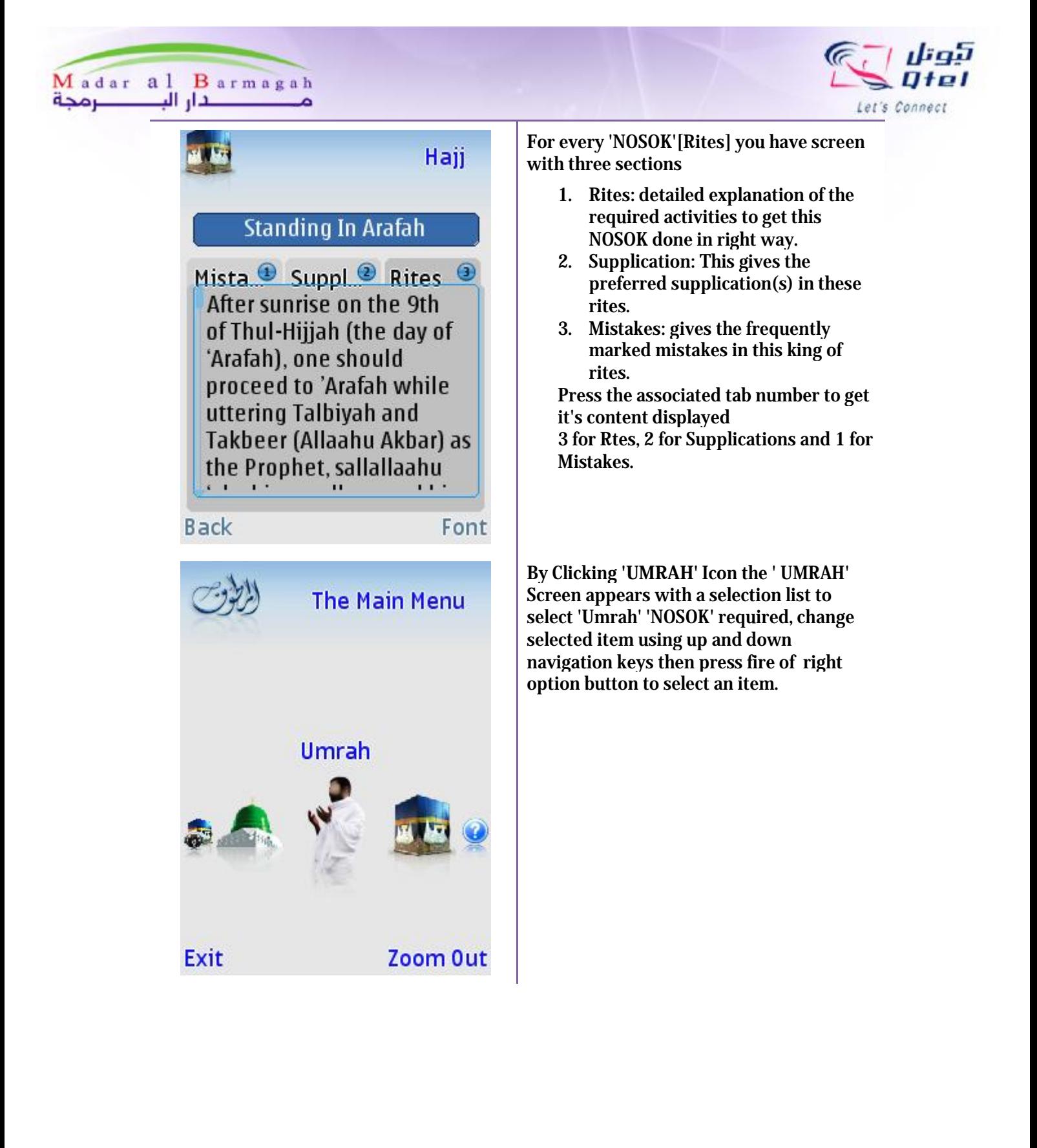

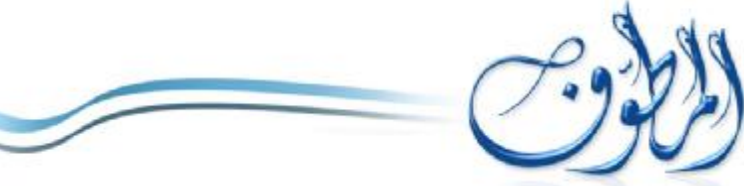

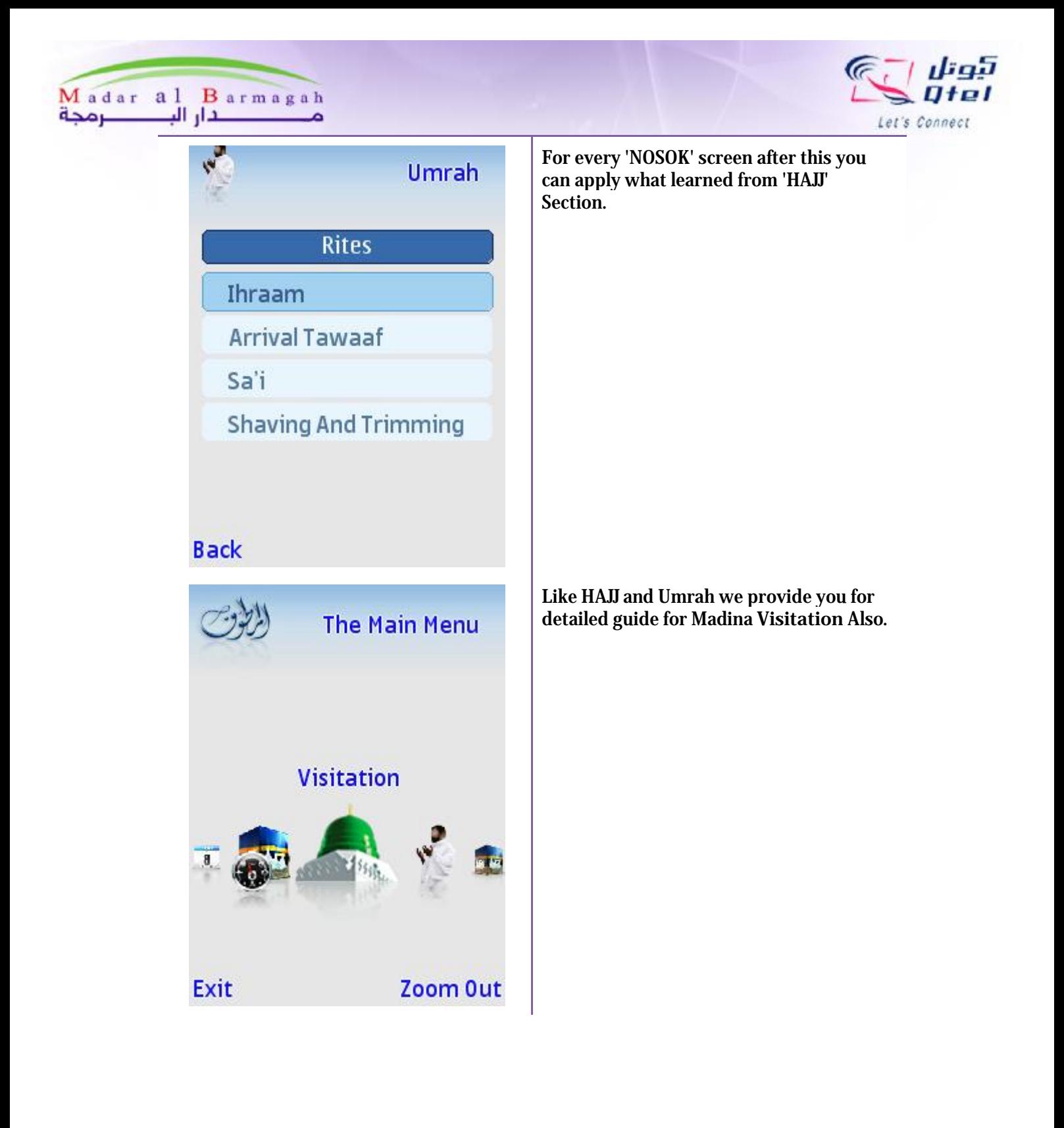

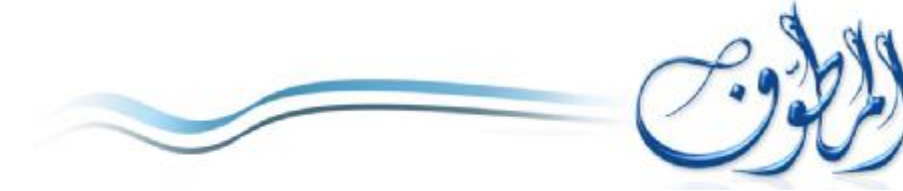

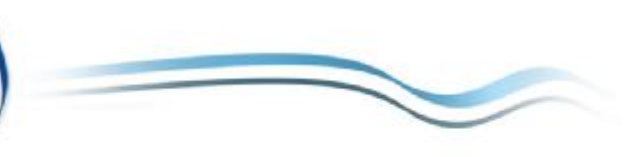

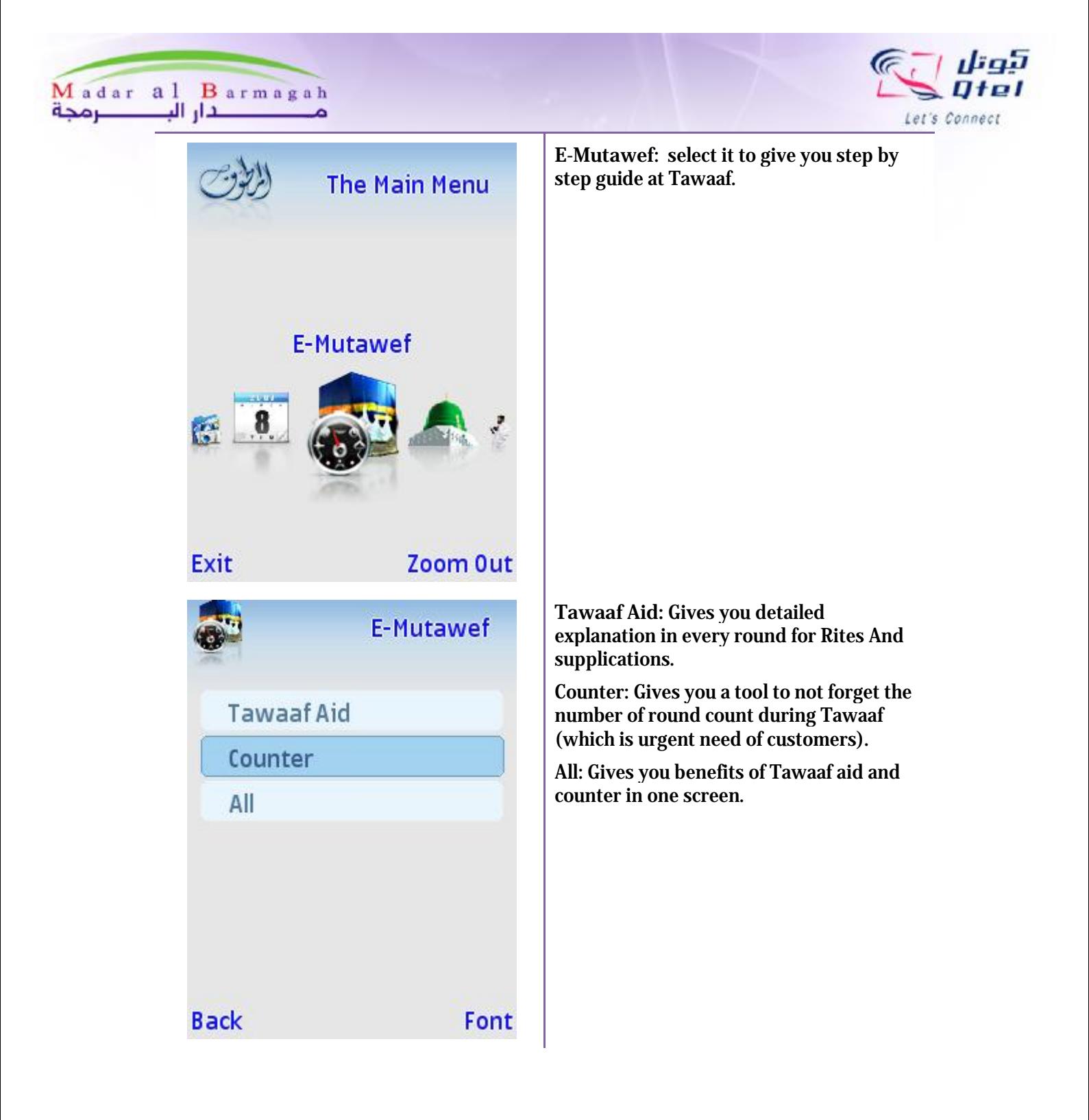

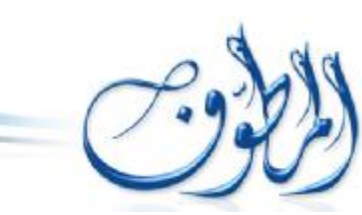

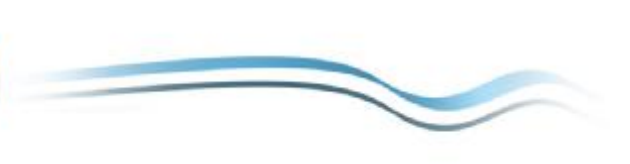

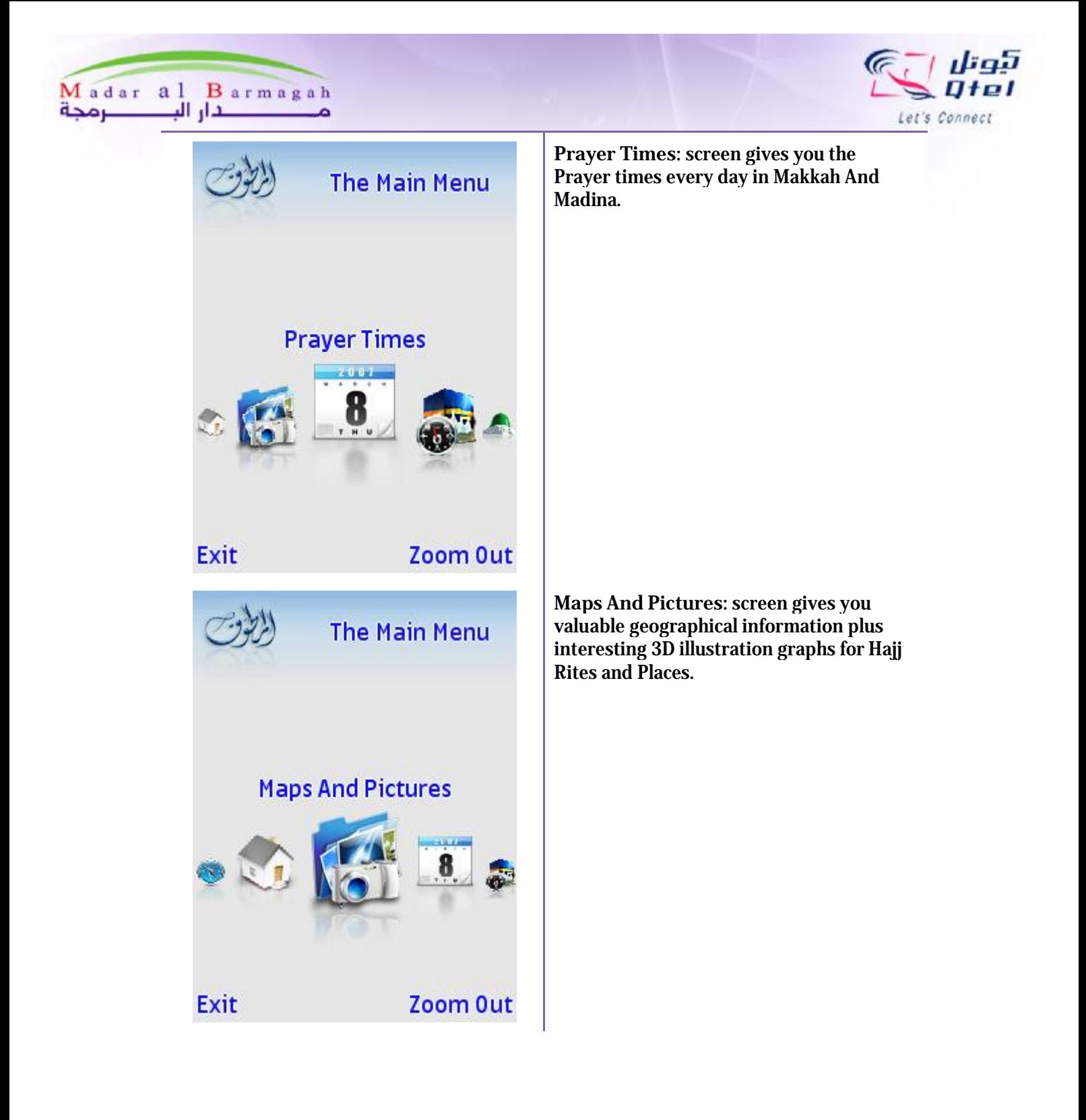

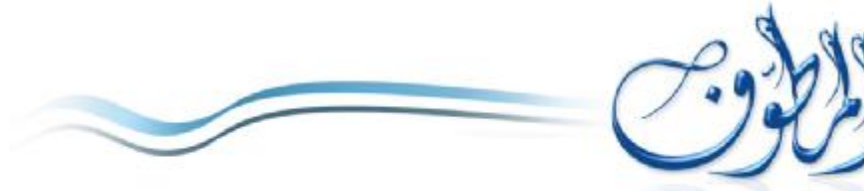

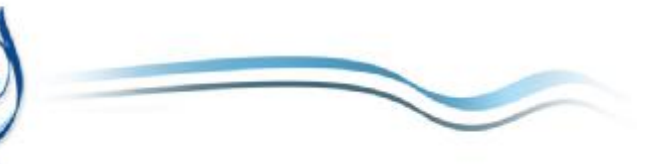

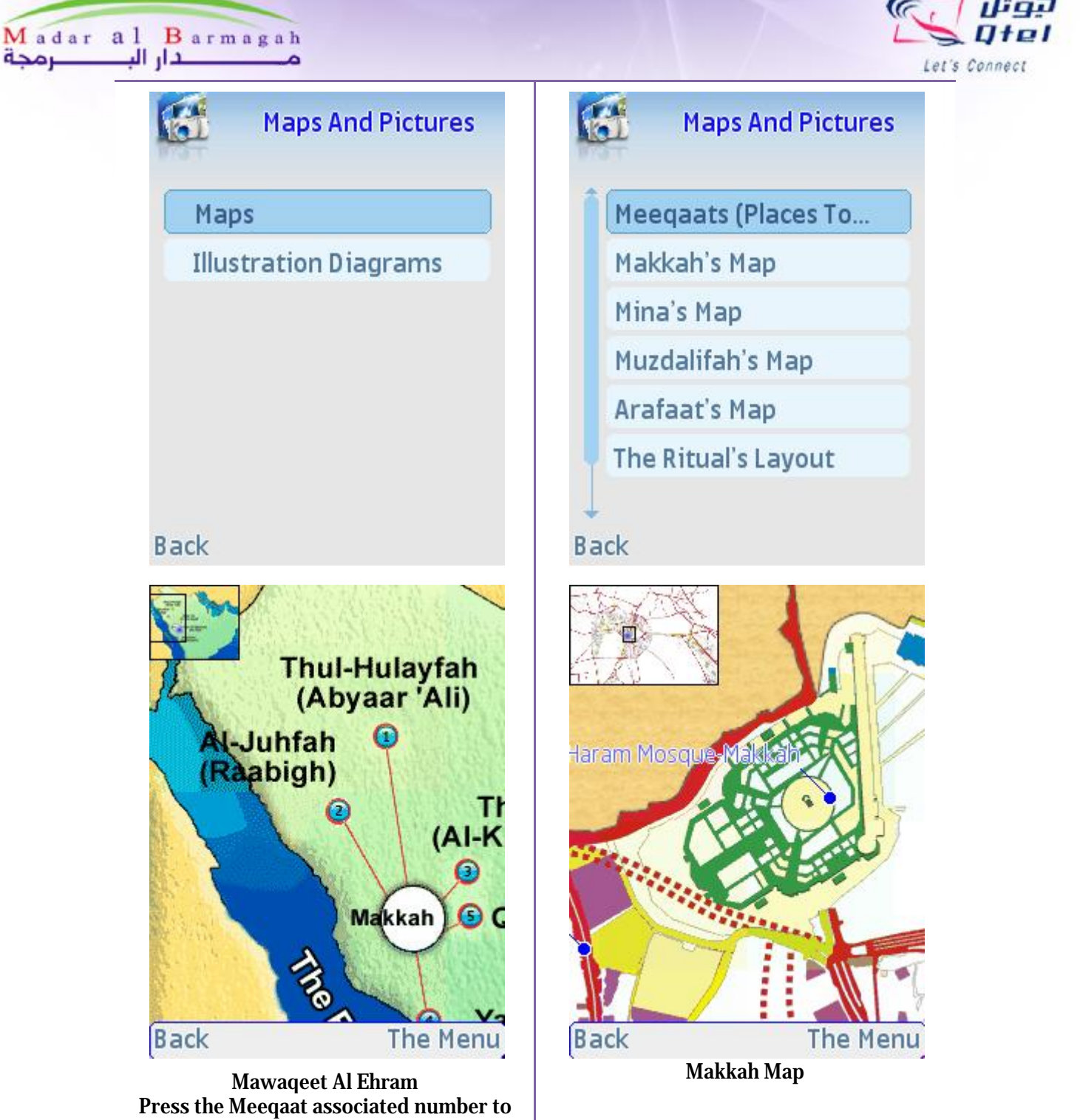

get detailed explanation

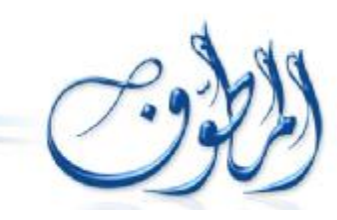

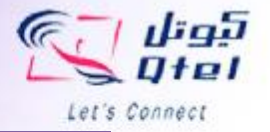

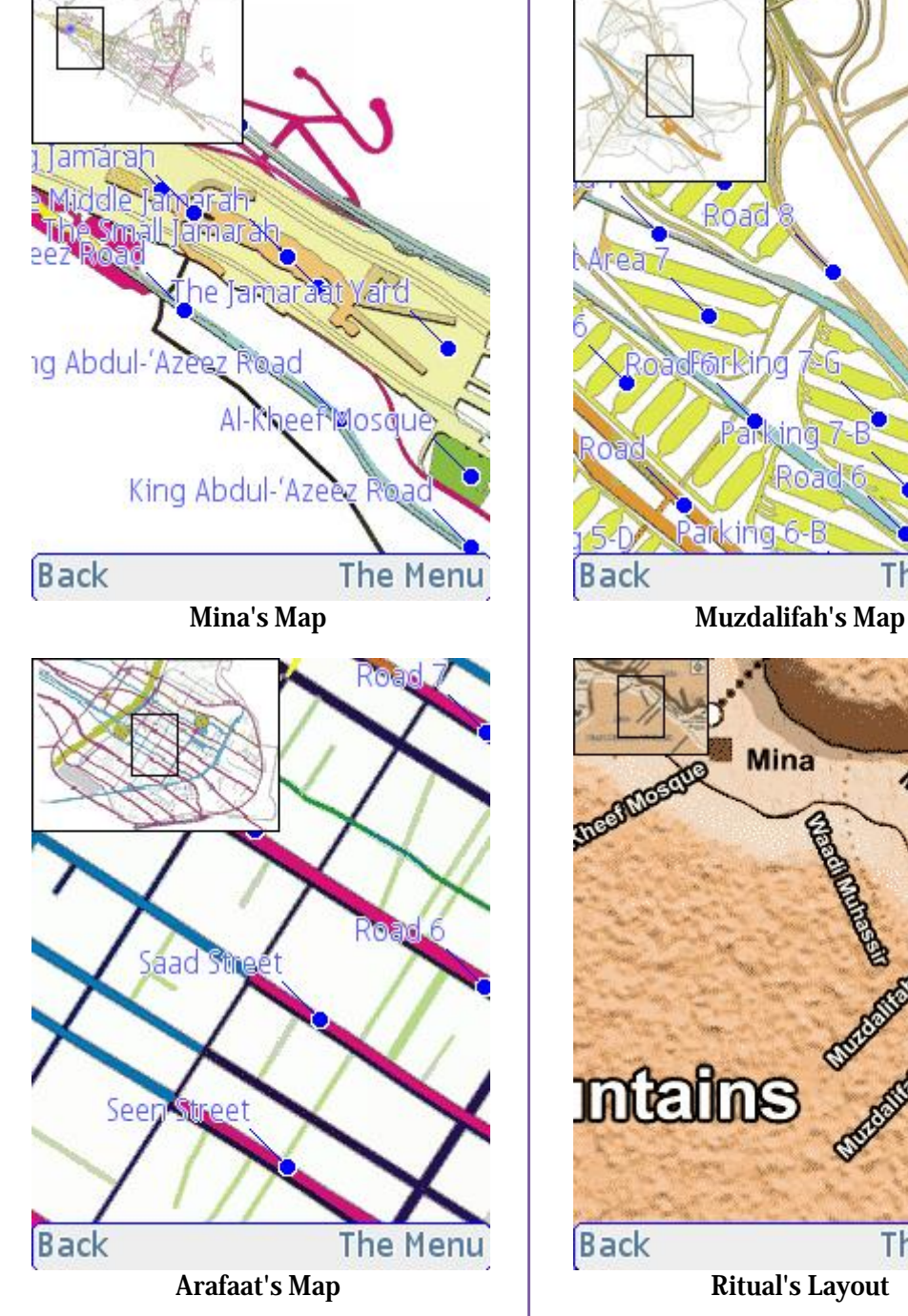

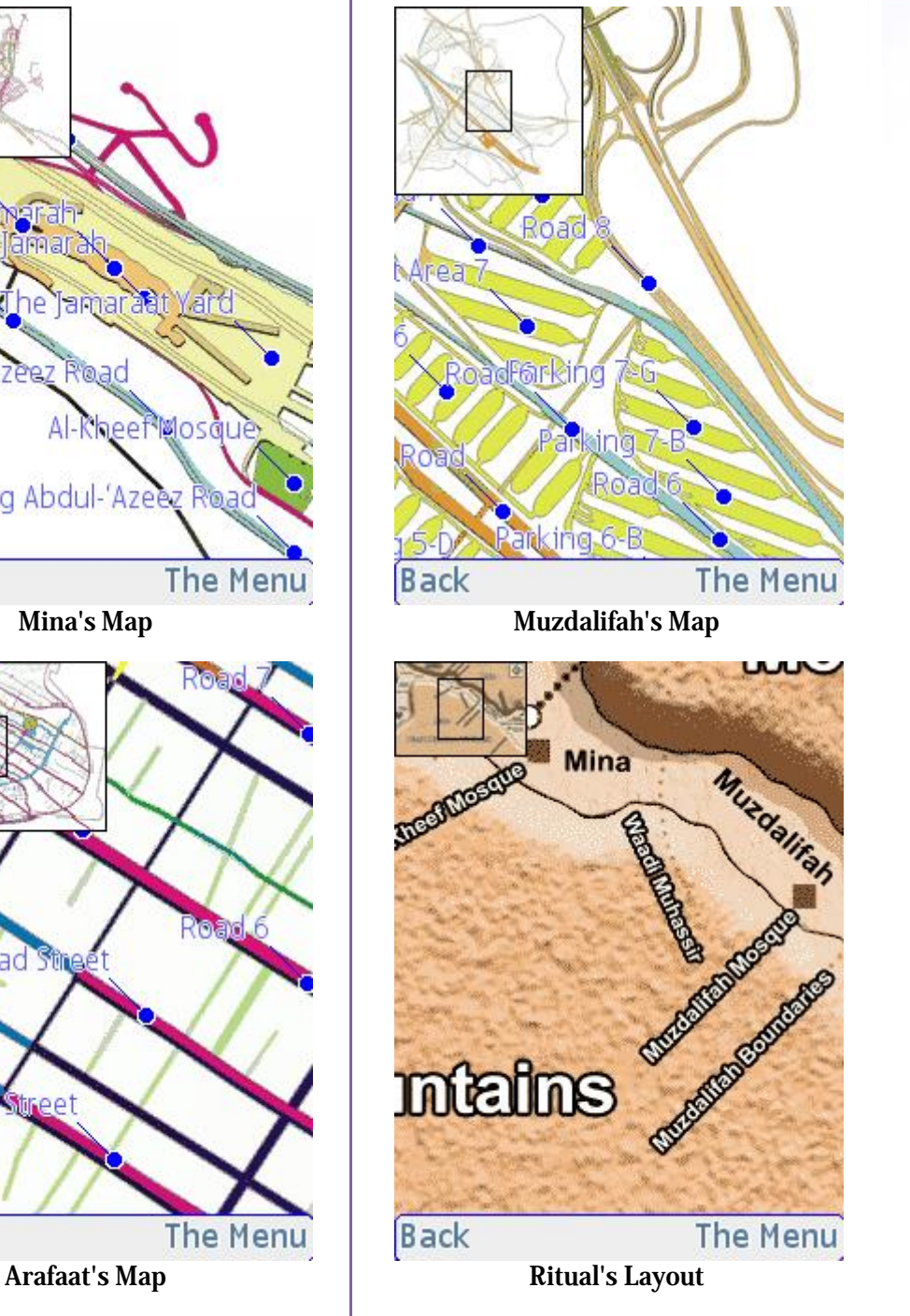

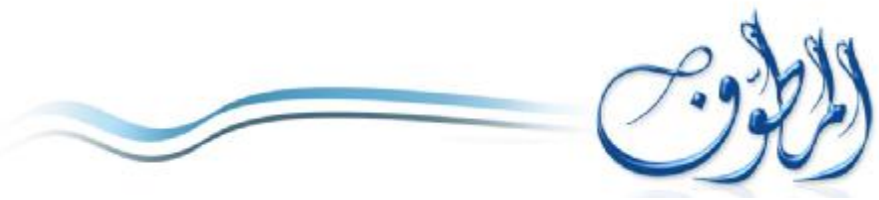

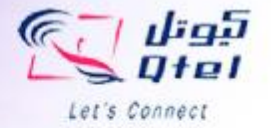

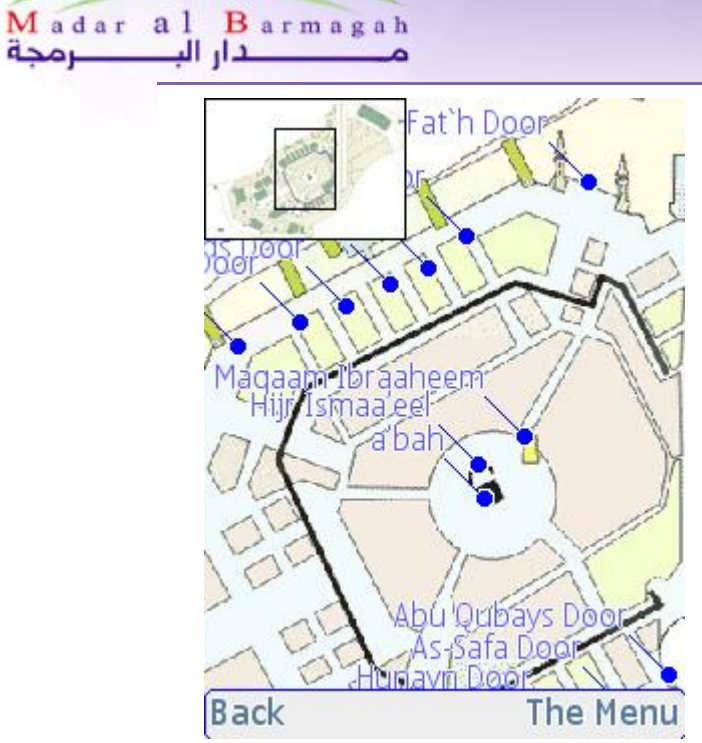

Al Haram Mosque Layout

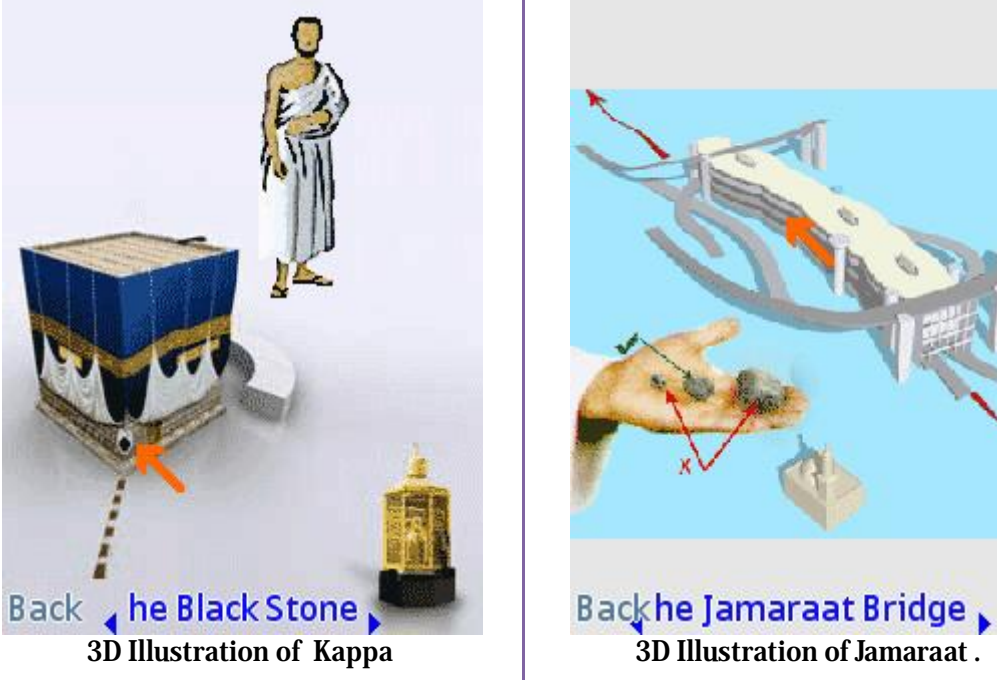

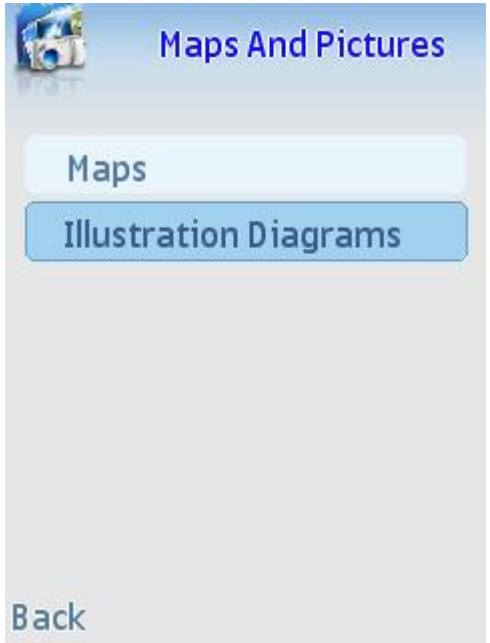

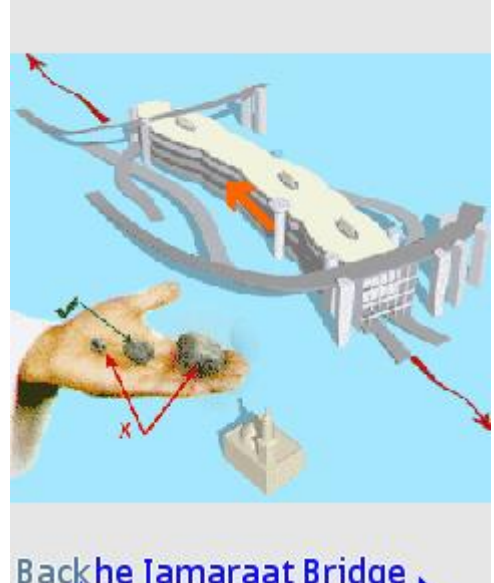

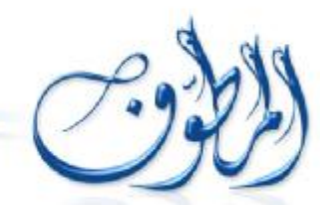

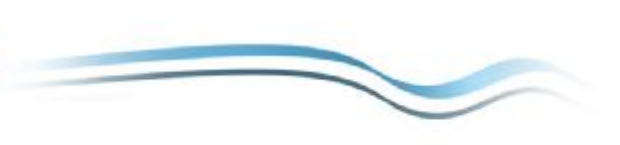

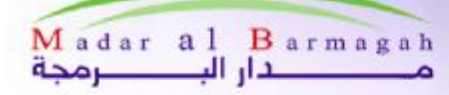

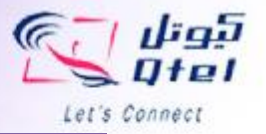

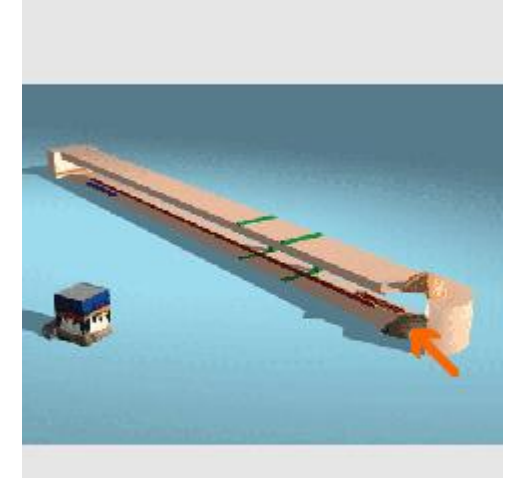

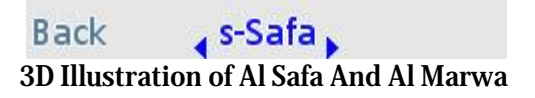

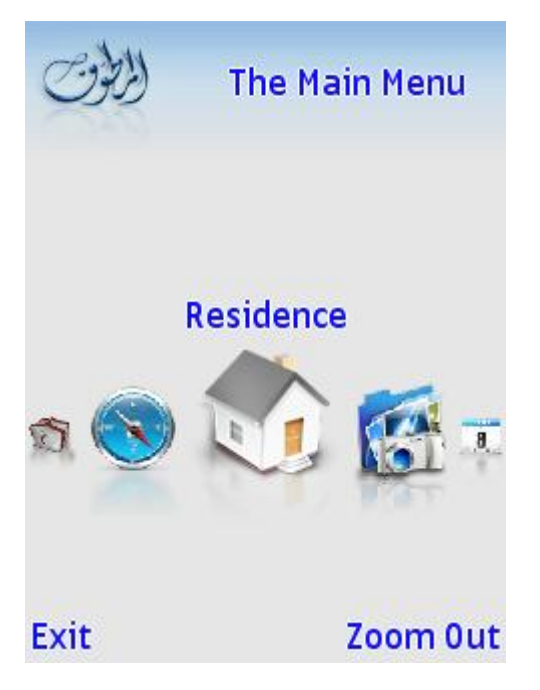

**Residence** : screen gives you a unique service enables you to browse more than 500 Hotels and Rentals classified by type and degree. And gives you also geographical map helping you to find it in ease.

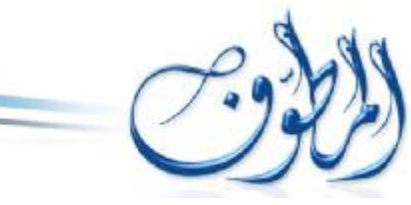

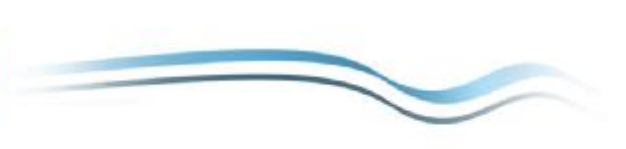

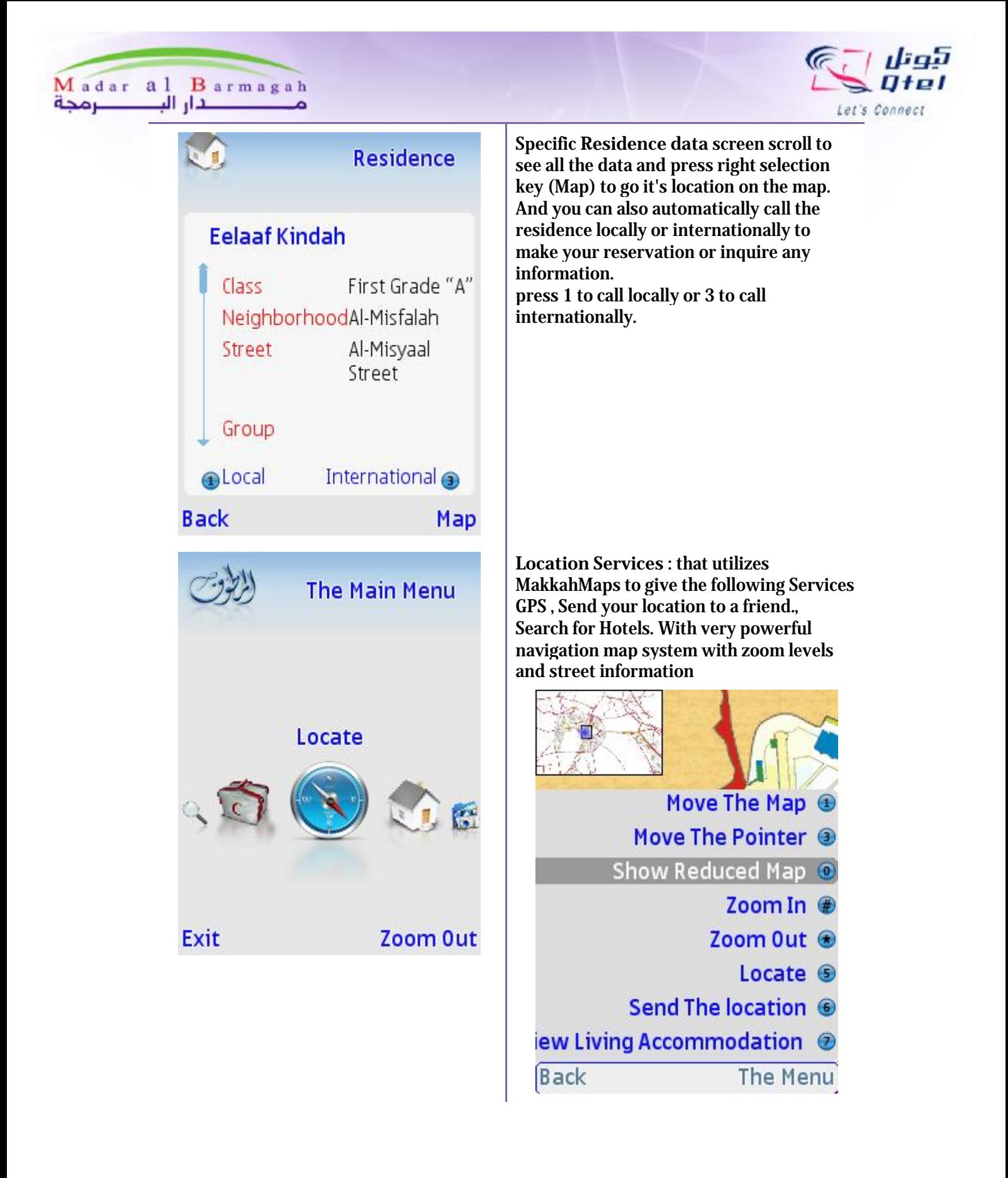

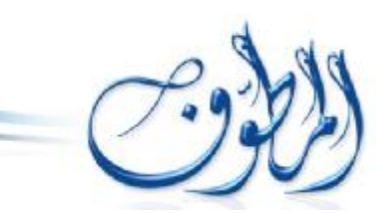

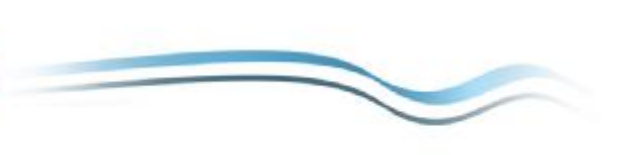

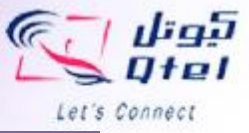

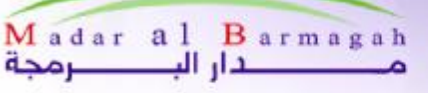

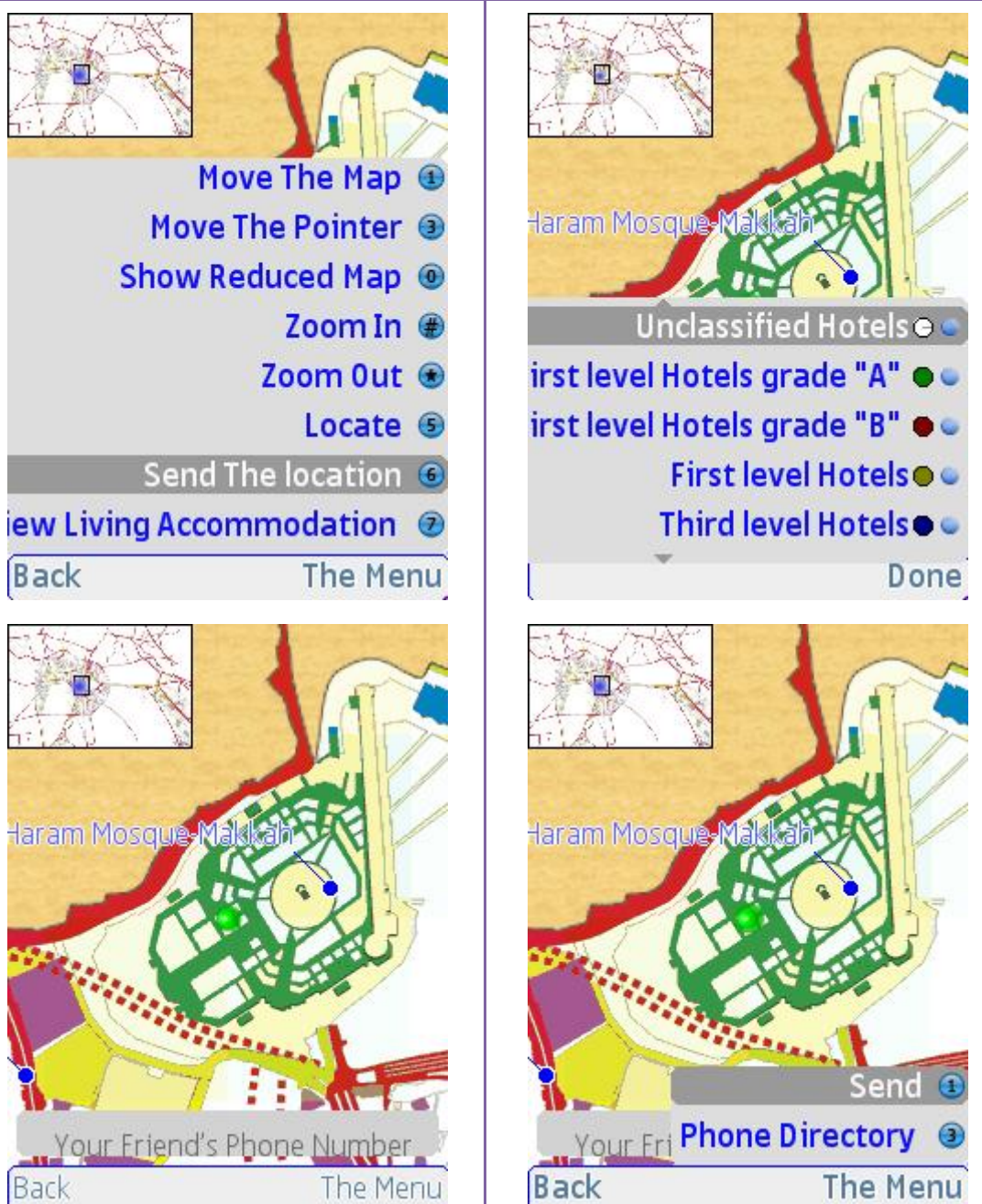

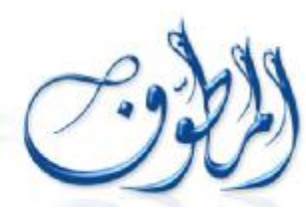

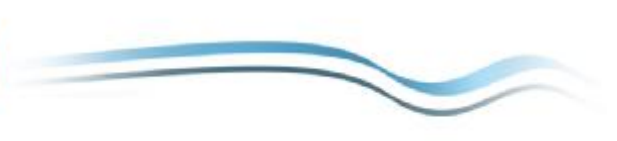

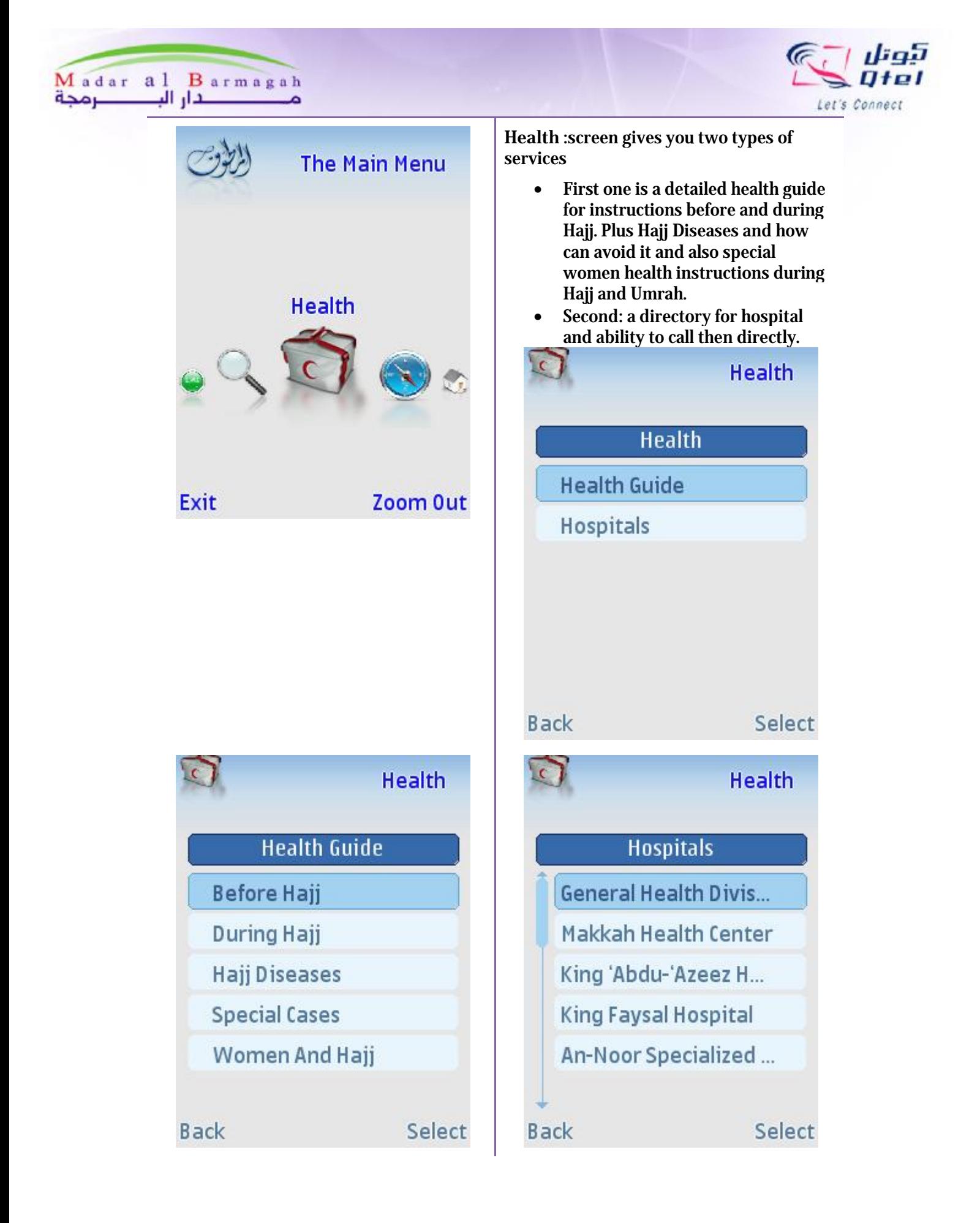

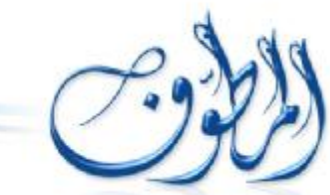

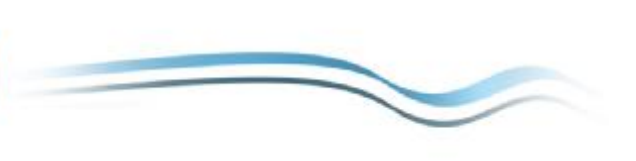

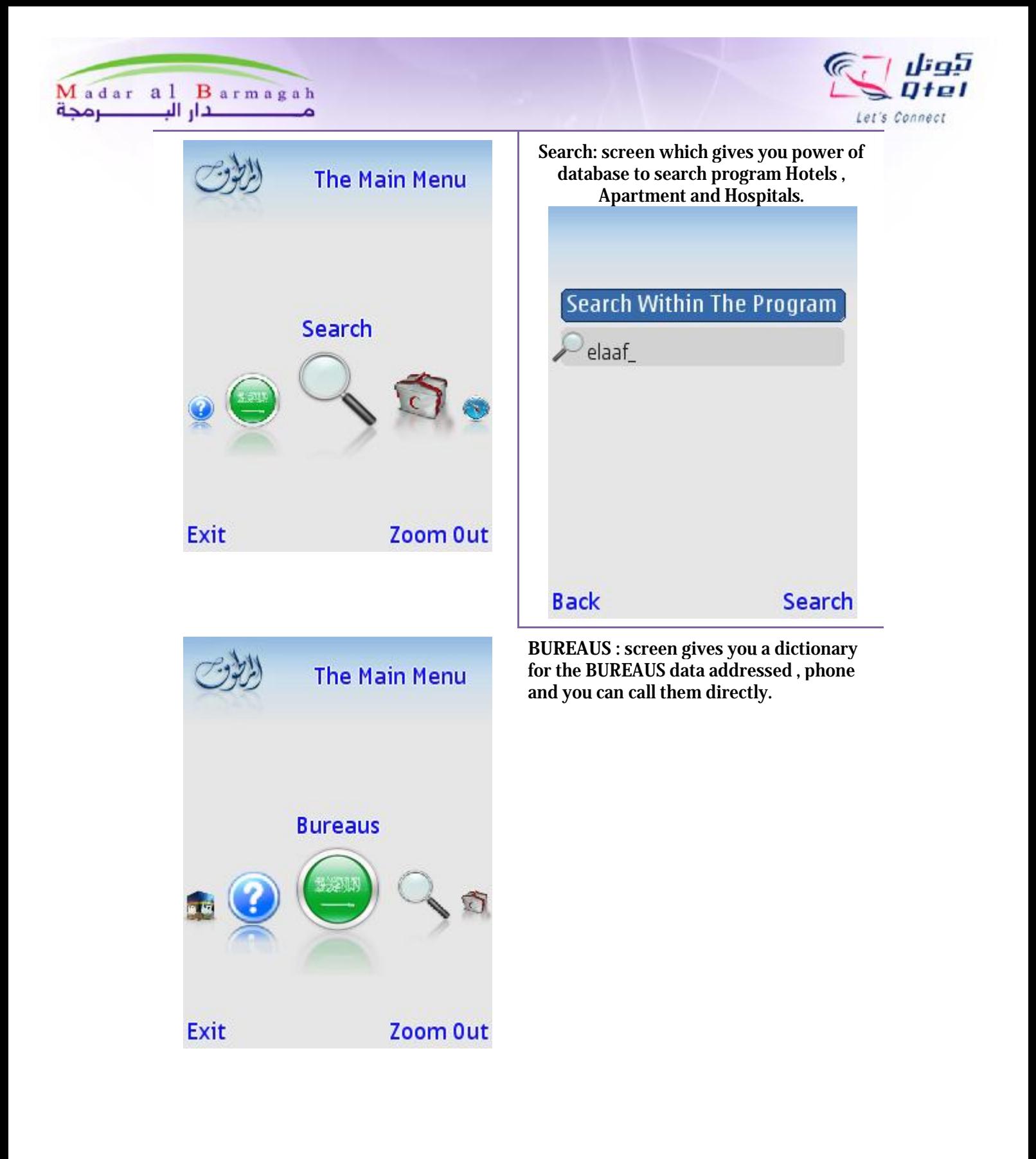

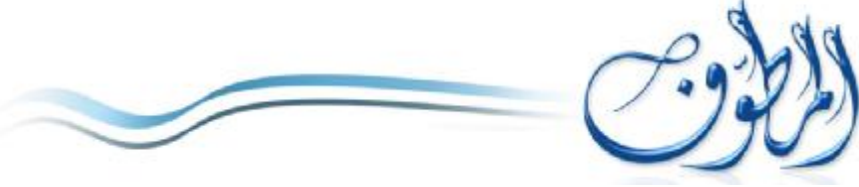

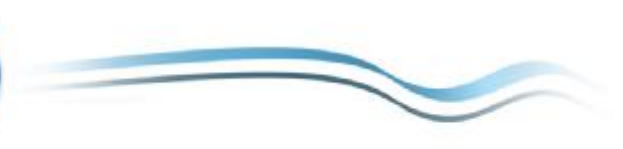